# <span id="page-0-3"></span>How to Manage your Hard Drive Space

**[Overview](#page-0-0)** [Examine disk space usage](#page-0-1) [Examine disk space usage by file and directory](#page-0-2) [Retain log entries](#page-2-0) [SMART errors](#page-3-0) [Additional documentation](#page-3-1)

### <span id="page-0-0"></span>**Overview**

This document provides steps to help you to manage your server's hard drive space.

**Important:** We **strongly** recommend that you keep **at least** 10% of your server's available disk space free.

### <span id="page-0-1"></span>**Examine disk space usage**

To examine your system's disk space usage, run the following command:

df -h

The output will resemble the following example:

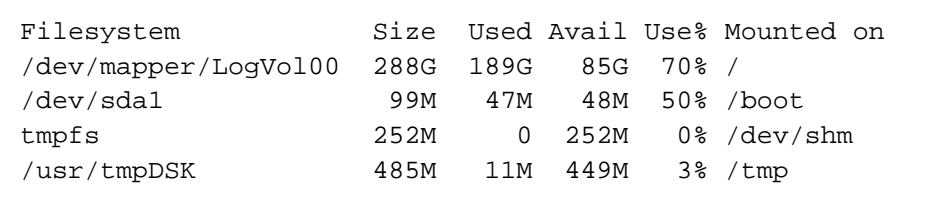

This output indicates that the system's main storage device (/dev/mapper/LogVol00) in the root (**/**) directory uses 70% of its available disk space and contains 85 GB of free space.

### <span id="page-0-2"></span>**Examine disk space usage by file and directory**

If your system currently uses too much disk space, perform the following steps to identify files to delete:

1. To determine which files and directories consume most of your hard drive space, run the du command.

The output will resemble the following example:

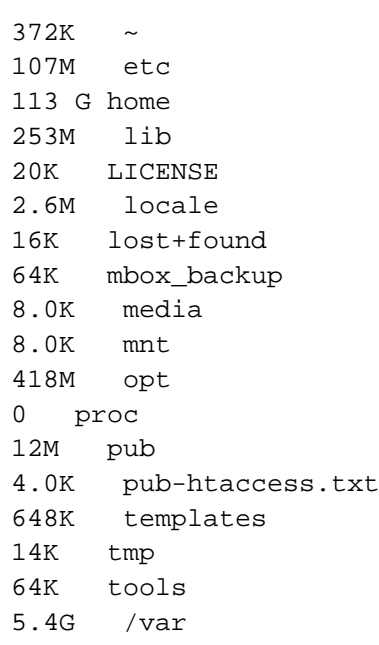

#### **Notes:**

- We recommend that you **only** run this command in off-peak hours to prevent additional load on your server.
- The numbers in the left column represent the sizes of the files and directories that the working directory contains, in human-readable format.

In this example, the /home directory, which generally contains the system's cPanel account data, uses the most disk space (113 GB). Because in most cases you cannot delete your users' data, examine the second largest directory (the /var directory) for disk usage data.

2. To examine the desired directory, run the following command:

du -sh /var/\*

The output will resemble the following example:

12K /var/account 4.0K /var/aptitude 28K /var/aquota.user 938M /var/cache 559M /var/cpanel 4.0K /var/cvs 24K /var/db 32K /var/empty 8.0K /var/games 173M /var/lib 8.0K /var/local 36K /var/lock 3.7G /var/log 0 /var/mail 10M /var/named 8.0K /var/nis 8.0K /var/opt 44K /var/portsentry 8.0K /var/preserve 144K /var/profiles 16K /var/proftpd 16K /var/proftpd.delay 4.0K /var/proftpd.pid 4.0K /var/proftpd.scoreboard 8.0K /var/quota.user 8.0K /var/racoon 1.2M /var/run 16M /var/spool 4.0K /var/state 14K /var/tmp 4.0K /var/vzquota 44K /var/www 20K /var/yp

This output indicates that the /var/logs/ directory uses the most disk space.

#### **Note:**

Log files use disk space quickly. To retain recent log file entries, perform the additional steps in the [Retain log entries](#page-2-1) section below.

3. Repeat this process until you locate files that you wish to remove.

4. To delete the desired files, run the following command, where filename represents the file to remove:

rm -f filename

#### **Warning:**

Exercise caution when you run the rm utility. You **cannot** recover files or directories that you delete.

<span id="page-2-1"></span><span id="page-2-0"></span>**Retain log entries**

Log files often use a large amount of disk space. To retain the system's most recent log file entries when you remove excess log files, perform the following steps:

- 1. If you have not already located the specific files to remove from this directory, run the du command.
- 2. Examine the command's output to determine the files to delete.
- 3. For each file, run the following commands, where filename represents the file's name.

```
tail -5000 filename > filename.new
mv filename.new filename
sync
```
4. To release the file lock, [restart the service that created the file](https://documentation.cpanel.net/display/CKB/How+to+Restart+Services).

### <span id="page-3-0"></span>**SMART errors**

#### **Warning:**

Self-Monitoring, Analysis and Reporting Technology (SMART) errors may indicate hard disk failures or other problems. **Only** disable SMART errors if you understand these risks.

To disable SMART errors, run the following commands:

touch /var/cpanel/disablesmartcheck /scripts/upcp

### <span id="page-3-1"></span>**Additional documentation**

[Suggested documentation](#page-3-5)[For cPanel users](#page-3-4)[For WHM users](#page-3-3)[For developers](#page-3-2)

- <span id="page-3-5"></span>• [How to Troubleshoot High Disk IO Problems](https://documentation.cpanel.net/display/CKB/How+to+Troubleshoot+High+Disk+IO+Problems)
- [How to Clear a Full Partition](https://documentation.cpanel.net/display/CKB/How+to+Clear+a+Full+Partition)
- [How to Clean Unmanaged Log Files](https://documentation.cpanel.net/display/CKB/How+to+Clean+Unmanaged+Log+Files)
- <span id="page-3-4"></span>• [How to Manage your Hard Drive Space](#page-0-3)

## Content by label

There is no content with the specified labels

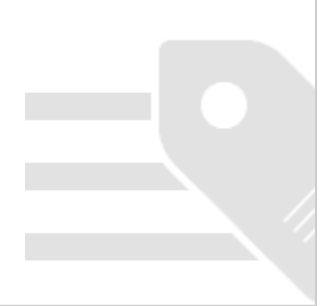

- <span id="page-3-3"></span>• [How to Troubleshoot High Disk IO Problems](https://documentation.cpanel.net/display/CKB/How+to+Troubleshoot+High+Disk+IO+Problems)
- [How to Clear a Full Partition](https://documentation.cpanel.net/display/CKB/How+to+Clear+a+Full+Partition)
- [How to Clean Unmanaged Log Files](https://documentation.cpanel.net/display/CKB/How+to+Clean+Unmanaged+Log+Files)
- [How to Manage your Hard Drive Space](#page-0-3)
- <span id="page-3-2"></span>[cPanel API 1 Functions - DiskUsage::showmanager](https://documentation.cpanel.net/display/DD/cPanel+API+1+Functions+-+DiskUsage%3A%3Ashowmanager)
- [cPanel API 1 Modules DiskUsage](https://documentation.cpanel.net/display/DD/cPanel+API+1+Modules+-+DiskUsage)
- [cPanel API 2 Functions DiskUsage::clearcache](https://documentation.cpanel.net/display/DD/cPanel+API+2+Functions+-+DiskUsage%3A%3Aclearcache)
- [cPanel API 2 Functions DiskUsage::fetch\\_raw\\_disk\\_usage](https://documentation.cpanel.net/display/DD/cPanel+API+2+Functions+-+DiskUsage%3A%3Afetch_raw_disk_usage)
- [cPanel API 2 Functions DiskUsage::fetchdiskusagewithextras](https://documentation.cpanel.net/display/DD/cPanel+API+2+Functions+-+DiskUsage%3A%3Afetchdiskusagewithextras)